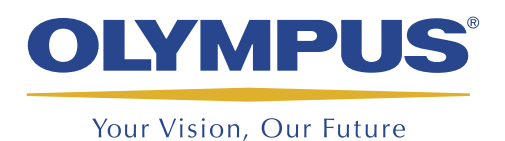

SOLUÇÃO EM INSPEÇÃO DE TUBOS

## **MultiView e TubePro**

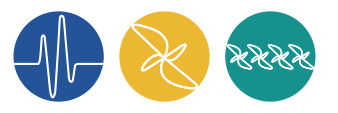

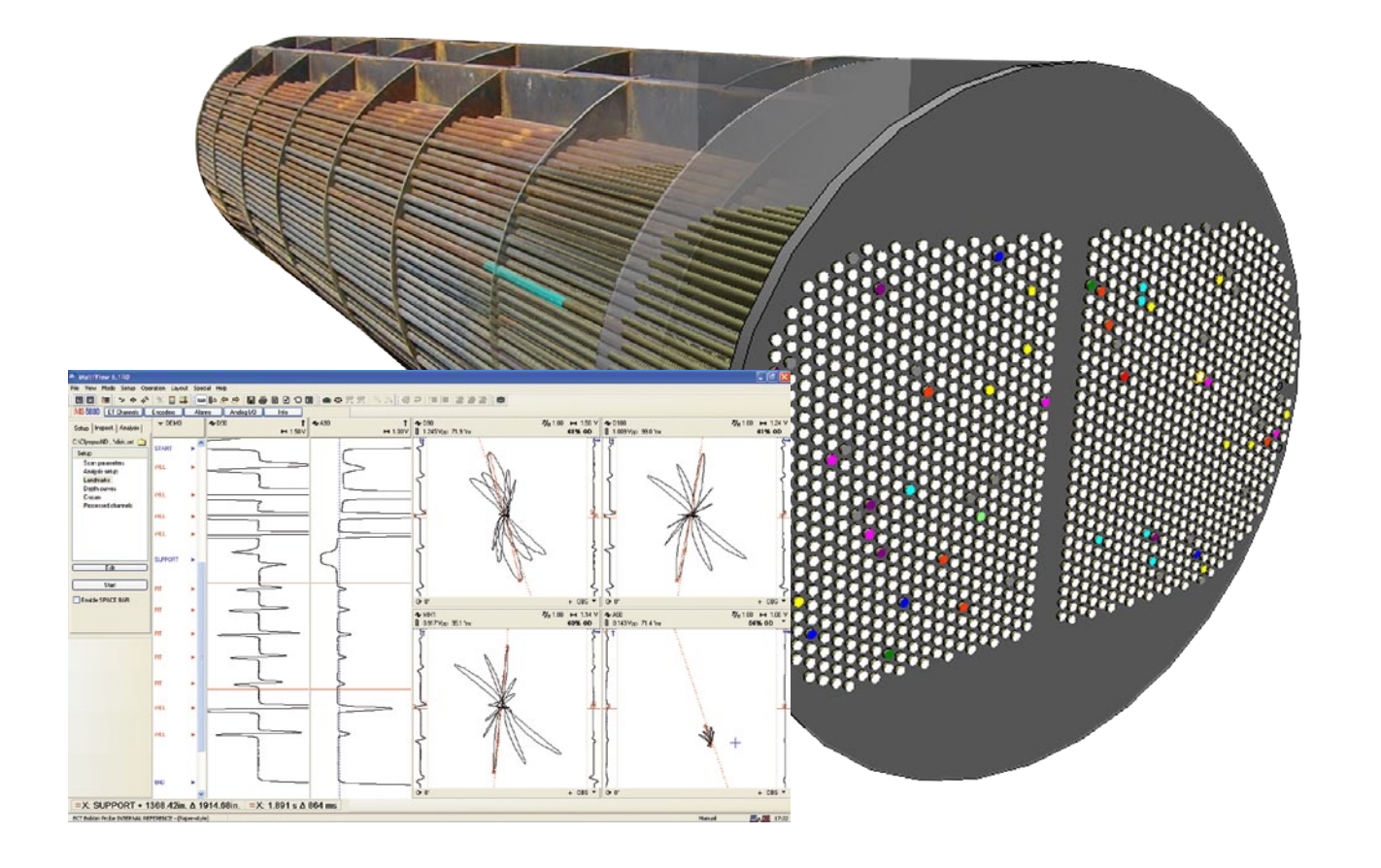

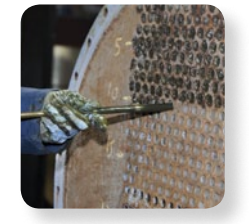

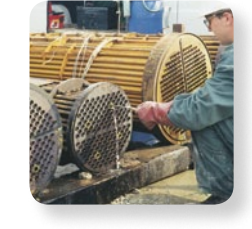

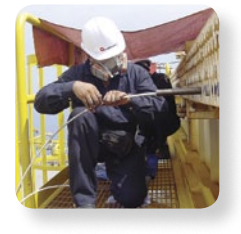

- Solução completa em inspeção de tubos trocadores de calor
- • Aquisição, análise e relatórios
- • Relatórios avançados editáveis pelo usuário
- • Múltiplas tecnologias
- • Interface fácil de usar

# Visão geral

O MultiView é um programa baseado em PC utilizado para aquisição e análise de dados de correntes de Foucault, campo remoto, campo próximo, vazamento de fluxo magnético e de sinais de ultrassom IRIS. Utilizado em conjunto com a unidade de aquisição MultiScan MS5800 e com o programa de mapeamento e relatório de tubos TubePro, ele oferece um pacote de solução completo para aplicações de inspeção de tubos trocadores de calor.

O MultiView tem sido notavelmente aperfeiçoado nos últimos anos. A soma da: opinião dos clientes, melhoria contínua, atenção aos detalhes e dedicação à satisfação da clientela, contribuíram à versão atualmente disponível no mercado.

Ao distribuir o programa TubePro, que suporta a troca de dados com o MultiView e tem várias inovações e capacidades avançadas de geração de relatórios 2D e 3D, a Olympus redefiniu a apresentação de relatórios de inspeção de tubos trocadores de calor.

Ambos programas, MultiView e TubePro, são compatíveis com Windows XP, Windows Vista e Windows 7, e ambos funcionam, igualmente, em laptops (para uso remoto) e em computadores de mesa (para análise avançada de dados e geração de relatórios).

Nenhum outro sistema oferece tantos recursos como o MultiView, TubePro e MultiScan MS5800 quando utilizados em conjunto!

## Unidade de aquisição suportada

O MultiView realiza a aquisição de dados exclusivamente com a unidade MultiScan MS5800 e pode ler os dados previamente gravados com o equipamento TC5700 legacy.

# Visão geral da interface MultiView

As últimas melhorias incorporadas ao MultiView levam a análise de dados para um novo nível. Os novos mouse e teclado do MultiView tornam possível a manipulação de dados numa velocidade incrível. A simplificação foi adotada para facilitar a navegação na interface de múltiplas tecnologias, que ostenta uma mínima quantidade de mudanças e operações para reduzir as necessidades de treinamento.

## Modos •

Troca entre os modos Ajuste (calibração), Inspeção (aquisição de dados) e Análise (leitura de dados).

## Lista de tubo •

Realiza a aquisição dos dados diretamente ou a partir de uma lista de tubo carregada. A lista pode ser gerada facilmente utilizando o TubePro.

Utilize o modo Análise para ler todos os tubos gravados.

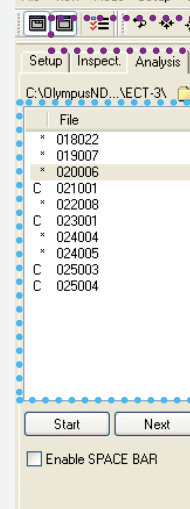

MultiView 6.1RO **Ulaw Made Cabine** 

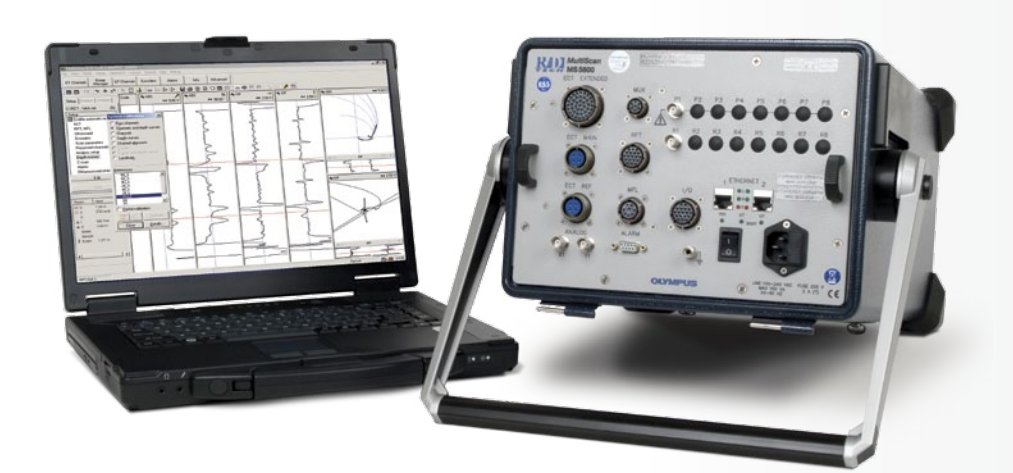

Além disso, os novos recursos adicionados, tais como: a capacidade marcação, gráficos de tira estilo papel, juntamente com as melhorias na geração de relatórios, tornarão, definitivamente, o MultiView o seu programa favorito para análise e geração de relatórios!

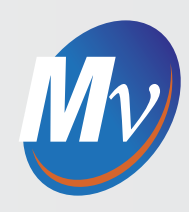

#### Marcações •

Avalie e grave a indicação de distância com este possante recurso recentemente adicionado.

### Barra de ferramentas e layout

Acesse, rapidamente, as funções mais comumente utilizadas ou configure a tela para a sua conveniência.

### Controles redesenhados

Ganho de velocidade nunca antes visto e mais eficiência durante a análise através do mouse e atalhos de teclado completamente redesenhados.

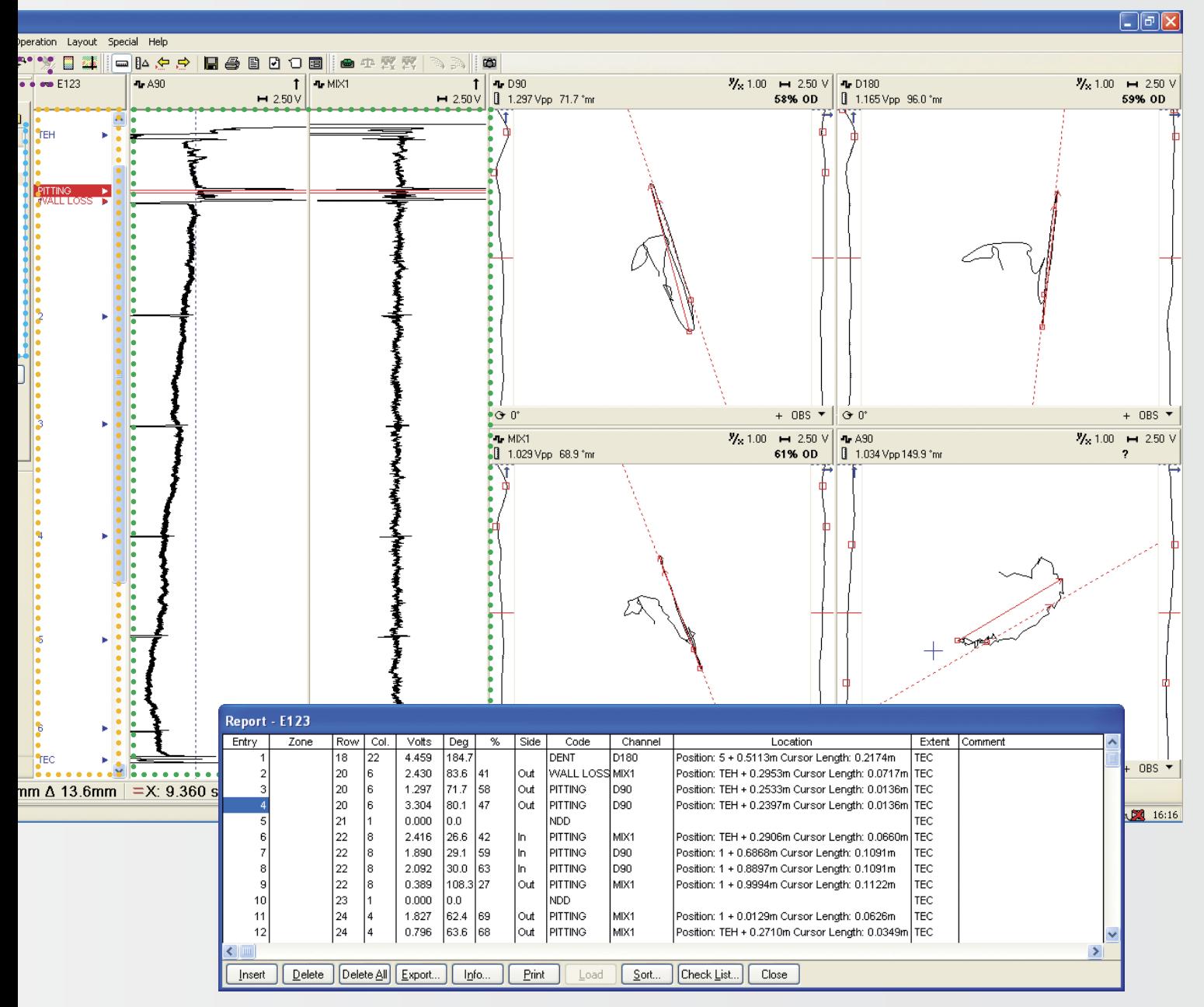

## Gráficos em tiras •

Introduzido recentemente, os gráficos reais de tira em estilo papel agradará aos analistas mais experientes. Além disso, o modo Gráfico em Tira pode ser alterado para algum estilo anterior.

#### Relatório de análise

Registra todos os resultados das análises (defeitos) na base de dados. As melhorias mais recentes incluem gravação acurada da indicação da distância e chamada da indicação diretamente da janela Relatórios.

O recurso relatório é comum para todas as tecnologias suportadas.

# MultiView - um programa de múltiplas tecnologias

## Assistente de configuração

Com o novo assistente de configuração configurar o MS5800 nunca foi tão fácil.

Utilize o guia passo a passo para inserir as variáveis adequadas aos sinais de alta qualidade em tempo recorde!

Assim como as outras características do MultiView, o assistente de configuração suporta as tecnologias ECT, RFT, NFT, MFL e IRIS.

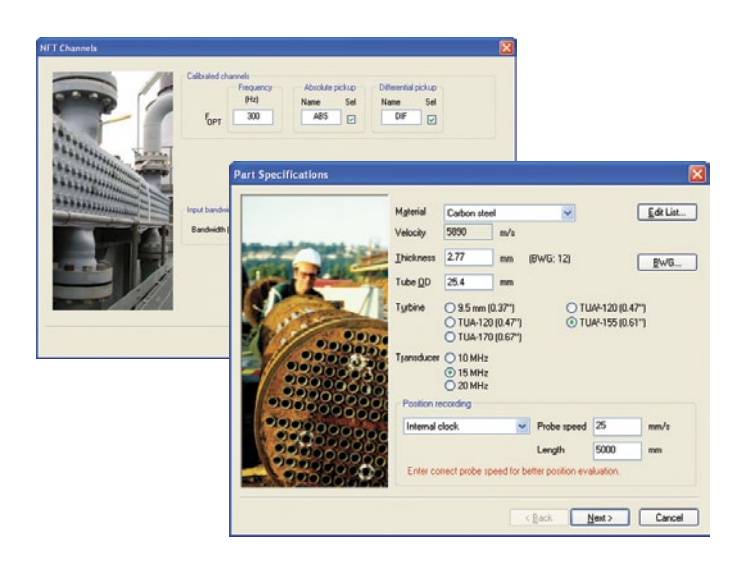

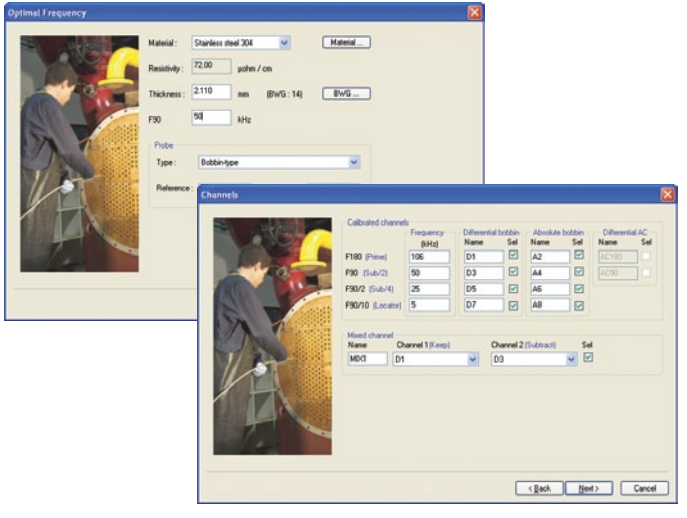

## Calibração simultânea de sinal

Com os sinais ECT, RFT, NFT e MFL, todos os defeitos podem ser gravados instantaneamente com apenas um toque no botão Calibrar.

Ao pressionar o botão Calibrar, todos os canais e suas profundidades de curvas são ajustadas automaticamente (calibrar) pelos ajustes padrão ou pelos ajustes recomendados. Os canais do tipo Mix também são ajustados automaticamente.

Referências podem ser adicionadas e associadas às diferentes profundidades de curvas a fim de maximizar os resultados e ganhar precisão no dimensionamento das falhas.

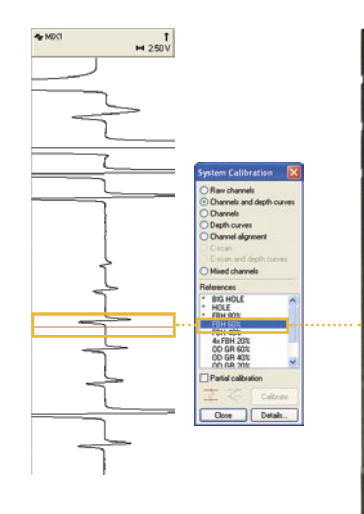

Selecione e meça cada indicação com um simples clique…

> Mistura de frequência (suporte removido).

Dado ECT não misturado ECT

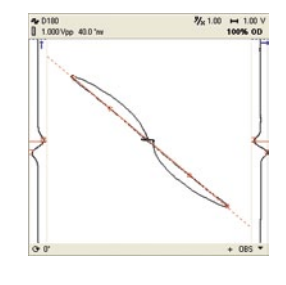

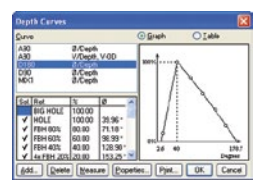

…para calibrar todos os canais e profundidade das curvas!

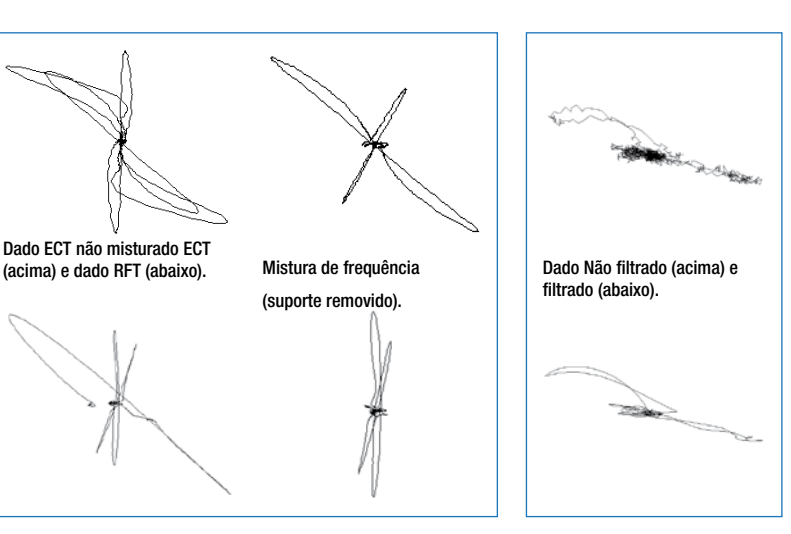

## Mistura de frequências e filtros de sinais

O MultiView permite uma quantidade virtualmente ilimitada de canais do tipo Mix e do tipo Filtro. Canais do tipo Mix são utilizados para suprimir sinais indesejados, tais como os sinais de suporte com os dados ECT e RFT, Amolgaduras ou variação do diâmetro interno com dados do ECT.

Embora o Assistente de Configuração ajuste previamente os canais Mix aos usos mais comuns, os canais podem ser editados - ou adicionados - na leitura dos dados de acordo com as suas necessidades.

### Plano de voltagem RFT

O MultiView inclui a exibição do modo Plano Voltagem para sinais de campos remotos. Esta visualização é extremamente útil ao analista que precisa interpretar formas de sinais complexos. A exibição do Plano Voltagem, permite:

- • Dimensionamento de profundidade utilizando mensuração de fase.
- • Multiplas curvas para indicações Curta, Longa ou Cônicas.
- Normalização do sinal rápida e fácil (por meio de atalho).
- • Identificação de compensação de freqüência.

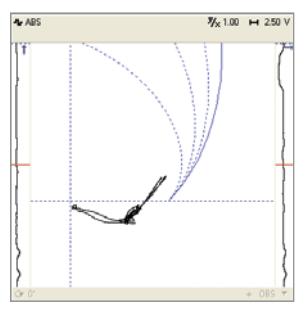

O ponto de operação muda frequentemente devido às mudanças normais de permeabilidade entre os tubos.

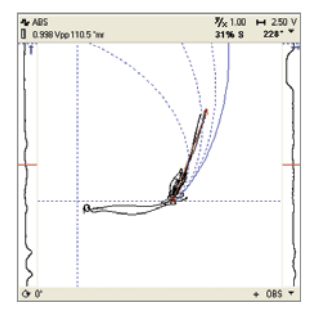

O MultiView permite rápida normalização do ponto de operação na sobreposição do Plano de Voltagem utilizando mouse/teclado.

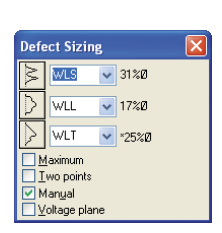

Escolha entre três curvas para estimar corretamente a profundidade de defeitos.

#### Ultrassom IRIS

O MultiView é uma ferramenta única e possante para inspeção IRIS. O Assistente de Configuração do MultiView tem sido consistentemente aperfeiçoado à obtenção de resultados imediatos e acurados. A exibição em tempo real do B-scan e do C-scan é uma ferramenta poderosa que permite uma rápida identificação dos defeitos durante a inspeção. Os controles em tempo real tornam os ajustes finos muito mais fáceis, enquanto que a exibição do vídeo A-scan provê uma clara representação dos sinais de ultrassom para uma melhor compreensão.

Outras ferramentas poderosas de análise, tais como: a exibição cilíndrica, DI, DE e WT C-scan, medição automática e manual da espessura da parede e controles melhorados do mouse, tornam a análise dos dados do IRIS muito mais fácil. Além disso, a habilidade de suportar varreduras codificadas permite um relatório preciso de indicação da distância.

A janela de tempo real do **C-scan** mostra o DI, DE e a espessura da parede.

Clique duas vezes na indicação para atualizar a exibição do **B-scan.**

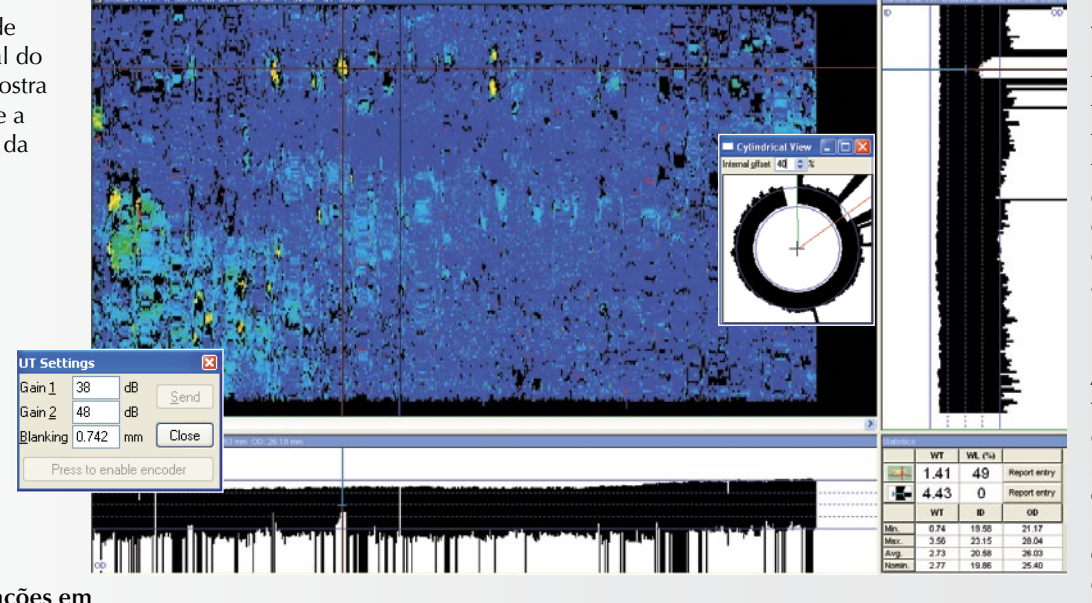

A exibição do **B-scan mostra** o tubo (em seção transversal) permitindo a interpretação e medição das indicações, enquanto a exibição cilíndrica B-scan adiciona brilho.

**A caixa Estatística contendo os resultados da mensuração** ajuda o analista a estimar, com acurácia, o comprimento do defeito.

**Configurações em tempo real oferecem fácil ajuste fino**  dos sinais, permitindo varreduras codificadas com um simples apertar de botão.

A exibição do **vídeo A-scan oferece todos os detalhes** sobre os sinais de ultrassom de origem. Todos os parâmetros podem ser ajustados dentro deste menu para resultados otimizados.

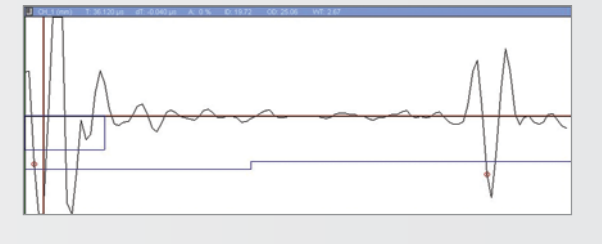

## NFT e MFL para resfriadores do tipo pente

Testes de campos próximos (NFT) e vazamento de fluxo magnético (MFL) são tecnologias de varredura perfeitas para tubos resfriadores do tipo pente. O MultiView suporta ambas tecnologias com o aprimorado Assistente de Configuração que ajusta automaticamente todos os parâmetros à obtenção imediata dos melhores resultados possíveis. Além disso, as opções de layout pré-definidos e da mensuração automática tornam a análise de dados mais fácil do que nunca.

### C-scan e layout personalizáveis

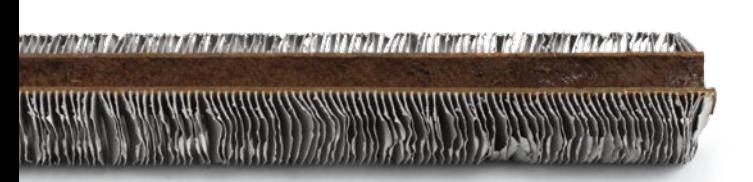

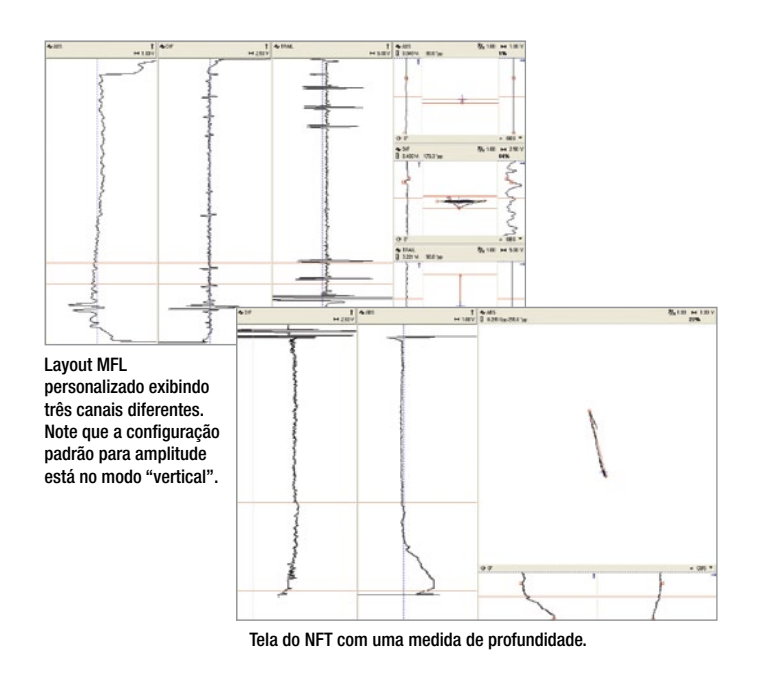

Os layout podem ser criados no MultiView com infinitas possibilidades de combinações, incluindo planos de impedância, C-scan 2D e 3D e gráficos em tira. É só apertar Criar Leiaute e iniciar a edição!

Sondas array permitem uma melhor cobertura (probabilidade de detecção de falhas) e uma melhor geração de imagens para uma análise de sinal superior. O MultiView, em conjunto com o MultiScan MS5800, suporta visualização de C-scan 2D e 3D (isométrica) para dados de ECT, RFT, NFT e MFL Array utilizando a configuração de varredura codificada ou de corrida livre (baseada em relógio). Os detectores rotativos de superfície e de leitura de varredura omnidirecional também são suportados para geração de exibição de alta qualidade do C-scan.

Os controles aperfeiçoados na exibição C-scan permitem selecionar, instantaneamente, qualquer indicação.

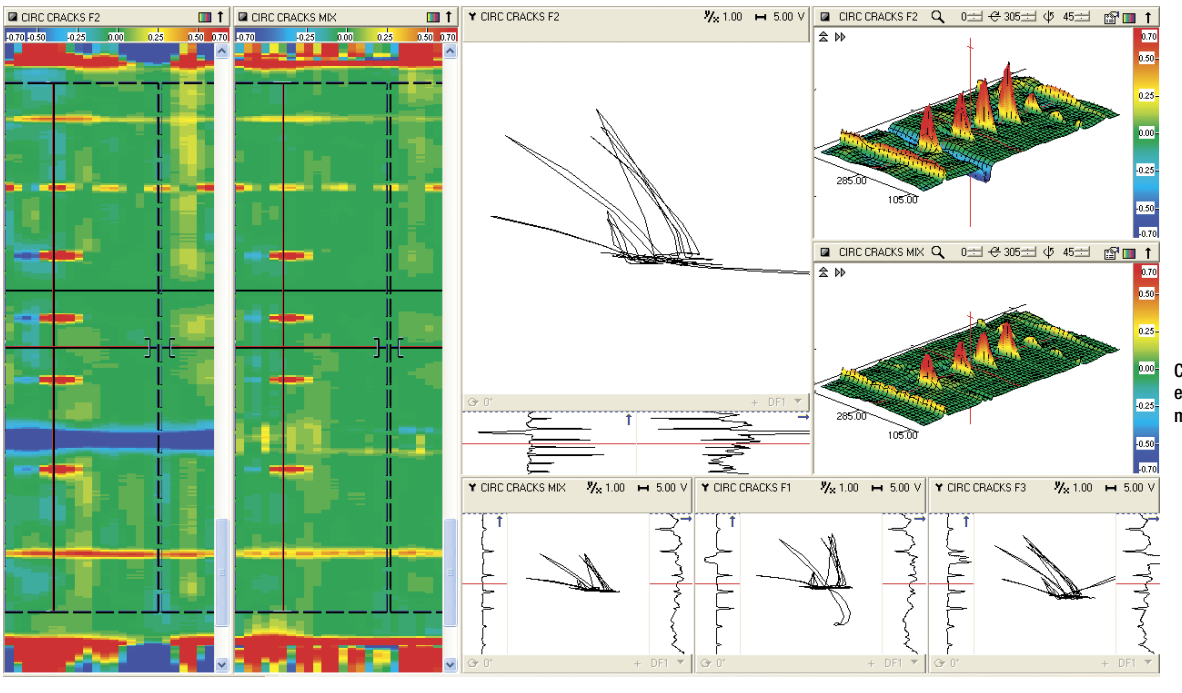

Configure atraentes exibições em 3D e modifique os parâmetros ou a paleta de cores.

Com o botão direito do mouse, realize, rapidamente, o processamento de dados C-scan. Este processo inclui:

- Vários filtros
- Mistura e subtração
- Interpolação (suavização)
- Calibração do Array (normalização)

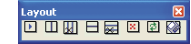

Crie layout personalizados **apresentando planos XY**, gráficos tipo tira, C-scan ou exibições 3D utilizando a barra de ferramentas de layout.

# Inspeção com MultiView e TubePro

O MultiView é projetado para realizar aquisição de dados com o MultiScan MS5800 e registrar os dados de cada tubo inspecionado. A aquisição pode ser realizada utilizando atalhos de teclado ou um footswitch remoto para iniciar e gravar os dados. Se a lista de tubos a ser gravada for relativamente pequena, ela pode ser gerada no local dentro do MultiView.

No entanto, para listas padrão, os usuários podem selecionar rapidamente os tubos no programa TubePro e enviar a lista para o MultiView. Este passo pode ser realizado antes da inspeção ou no próprio local, se necessário.

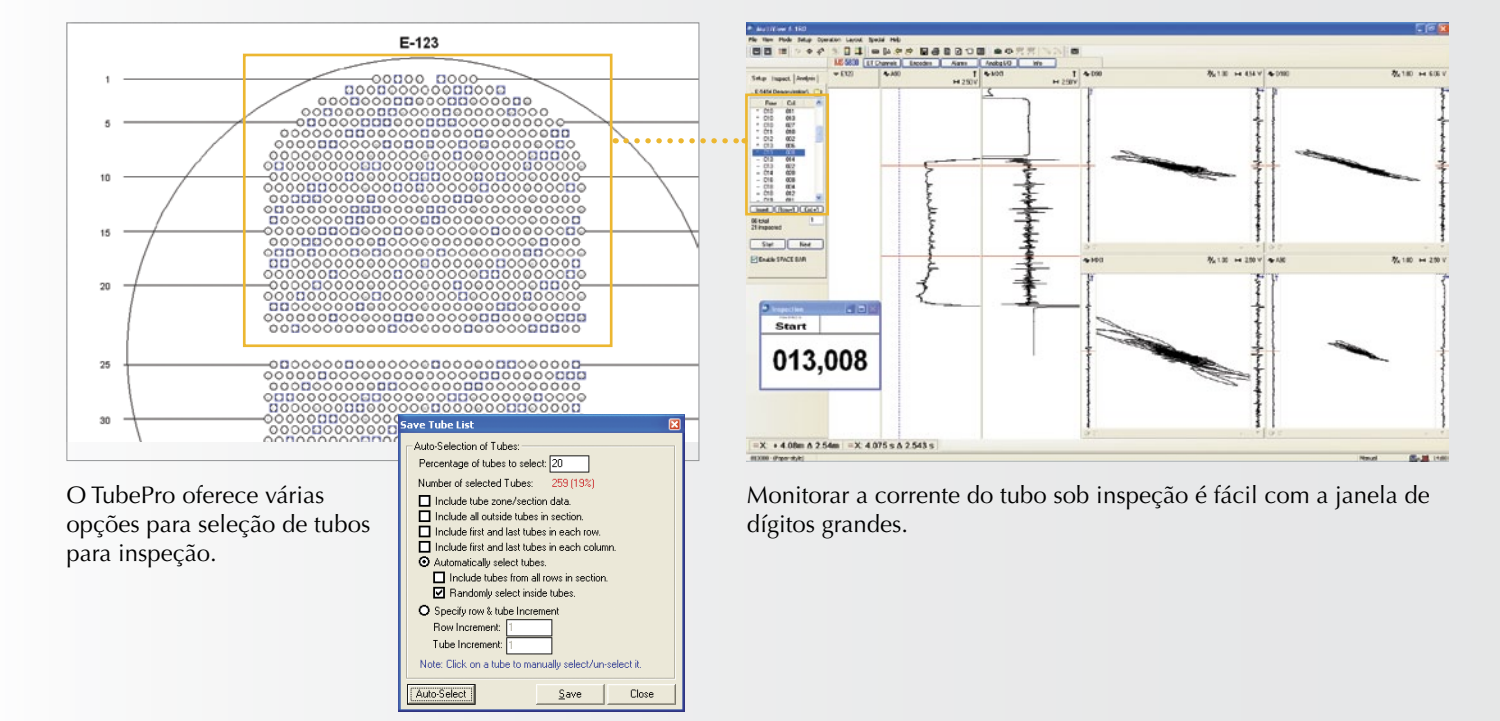

#### Gere a lista de tubos, registre no MultiView ou acelere o processo utilizando o TubePro.

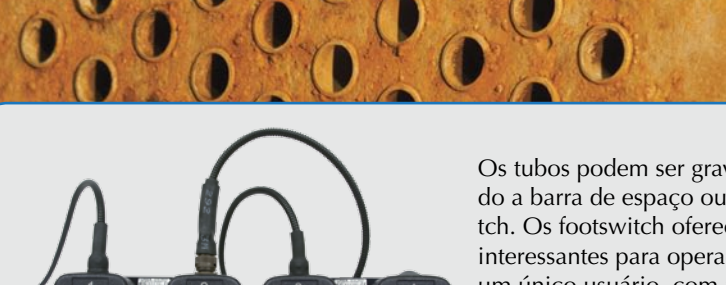

Os tubos podem ser gravados utilizando a barra de espaço ou o footswitch. Os footswitch oferecem opções interessantes para operações com um único usuário, com recursos tais como botões configuráveis, resultando em economia significativa de tempo.

# Análise e geração de relatórios utilizando o MultiView

## Relatório de indicação de distância utilizando marcações

No ambiente competitivo de hoje, com exigências crescentes para geração de resultados de inspeção de alta qualidade, empresas e serviços de inspeção são frequentemente solicitadas a fornecer informações sobre a exata localização das falhas ou a distância dentro do trocador de calor inspecionado. Embora os equipamentos de gravação de posição (codificadores) sejam sempre uma opção, a utilização da varredura manual (puxar a sonda) ainda é uma prática comum na indústria petroquímica.

O MultiView oferece o recurso, recém-adicionado, de marcação que pode ser utilizado para relatar a indicação da distância. Nos trocadores de calor, as marcações são as folhas do tubo e os seus suportes. Visto que a maioria das marcações são claramente visíveis nos dados de ECT, RFT, NFT e MFL, elas podem ser identificadas nos gráficos em tira. O MultiView utiliza as distâncias registradas na Tabela de Marcações para proporcionar uma estimativa acurada da distância à indicação selecionada usando a interpolação para compensar as mudanças inevitáveis da velocidade de puxamento.

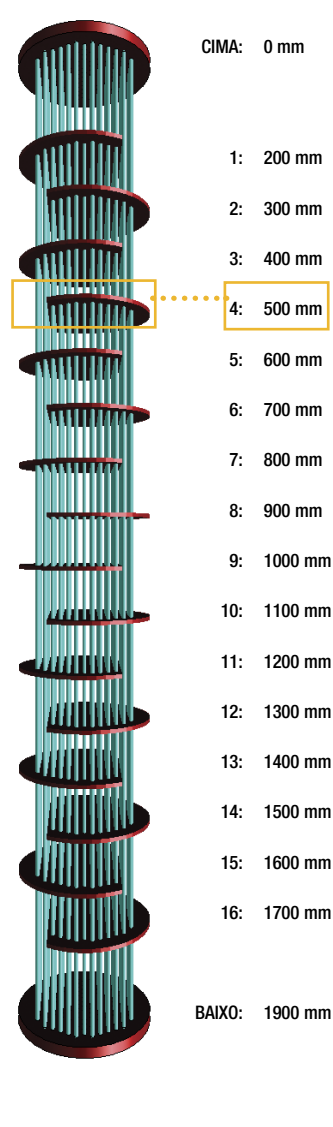

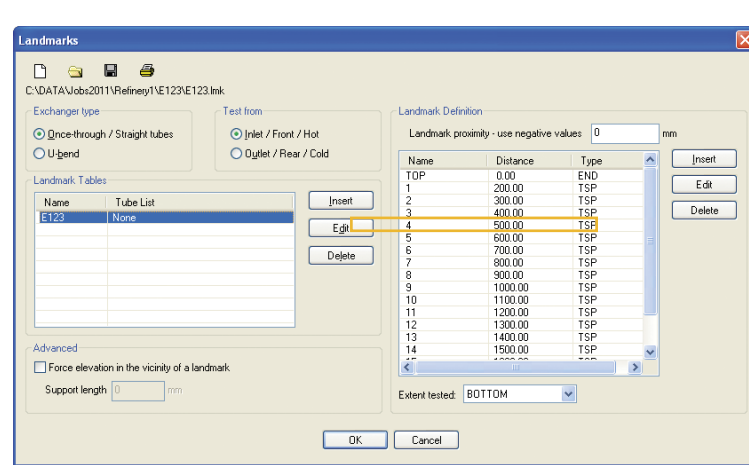

1 Construa uma tabela com marcações no MultiView ou utilize o TubePro para gerá-la automaticamente a partir de um modelo 3D.

A tabela deve incluir as distâncias inicial e final do Trocador de Calor. Adicione suportes para maior acurácia das distâncias ao relatar uma indicação.

> 3 Selecione a indicação, analize-a e, então, com um simples clique, coloque-a na base de dados Relatório. A indicação da distância também será registrada na base de dados Relatórios.

Note que a posição da indicação é interpolada a partir da marcação adjacente.

Com um simples clique, reporte a indicação na janela do plano XY.

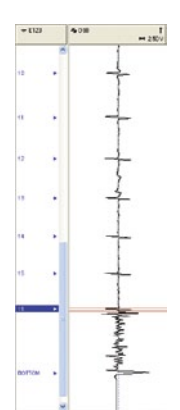

## Entrada da indicação na base de dados Relatório

2 Identifique, rapidamente, as marcações necessárias utilizando um destes três métodos:

- Somente o final do tubo
- (recomendado para NFT e MFL).
- Final do tubo e a marcação mais próxima da indicação.
- Todas as marcações da tabela.

A entrada das marcações é rápida e fácil com os novos recursos do mouse e teclas de atalho.

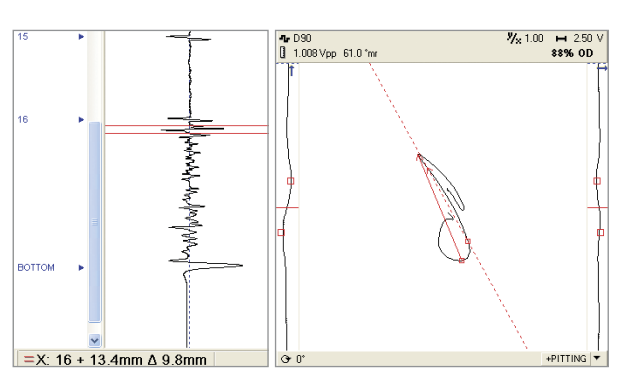

#### Chame, instantaneamente, indicações reportadas

Indicações reportadas podem, rapidamente, ser chamadas a partir da janela Relatório. O sinal e a análise vetorial são exibidas exatamente como elas apareceram no momento que a indicação foi gravada.

Esta é uma função exclusiva - e muito útil - que pode ser utilizada por analistas seniores para revisar as análises preliminares. Todas as indicações reportadas são salvas em cada arquivo de dados e exibidas no momento da leitura do arquivo.

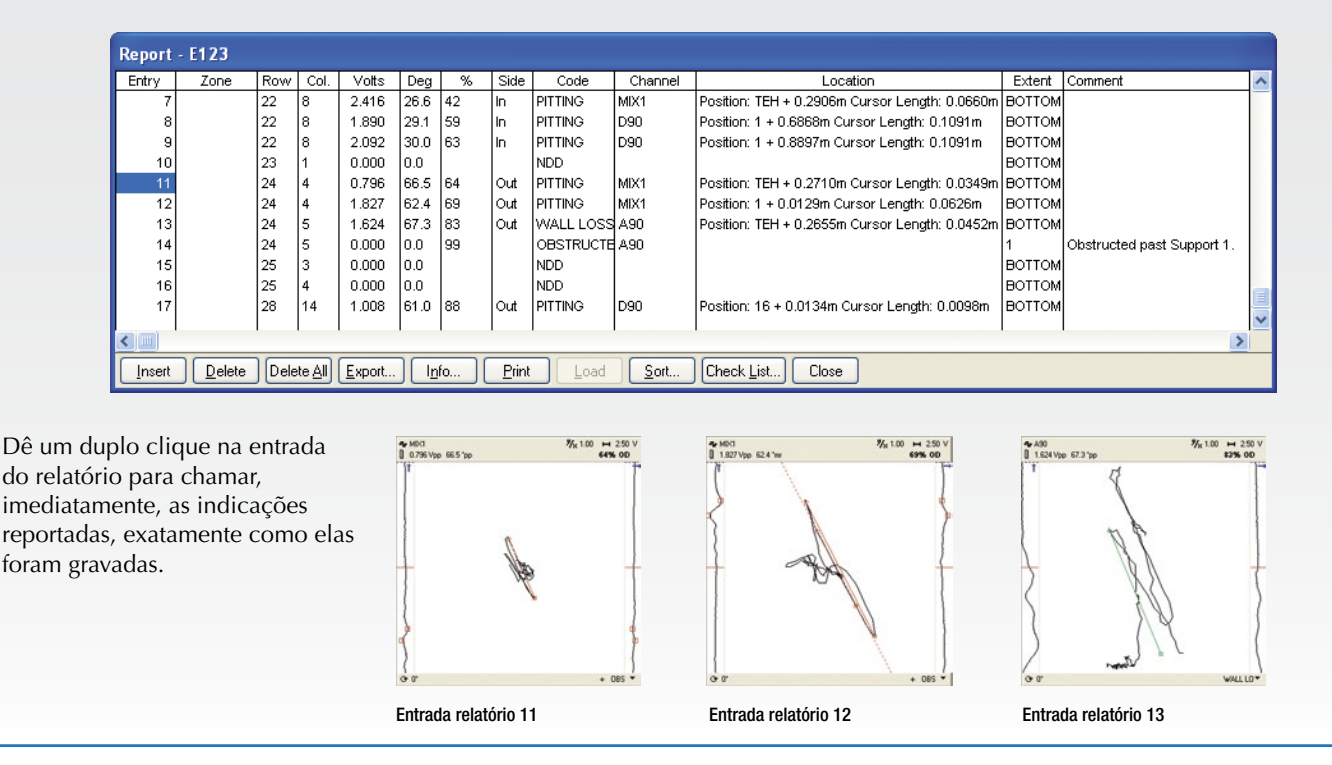

#### Saída do relatório

A saída do relatório está disponível em vários formatos. O MultiView inclui um arquivo modelo básico de análise que pode ser impresso ou exportado em vários formatos comuns de arquivo. Todos os resultados da inspeção podem ser facilmente enviados ao programa de mapeamento de tubos TubePro, que exibe os resultados em 2D e 3D, além de mostrar o trocador de calor e muito mais!

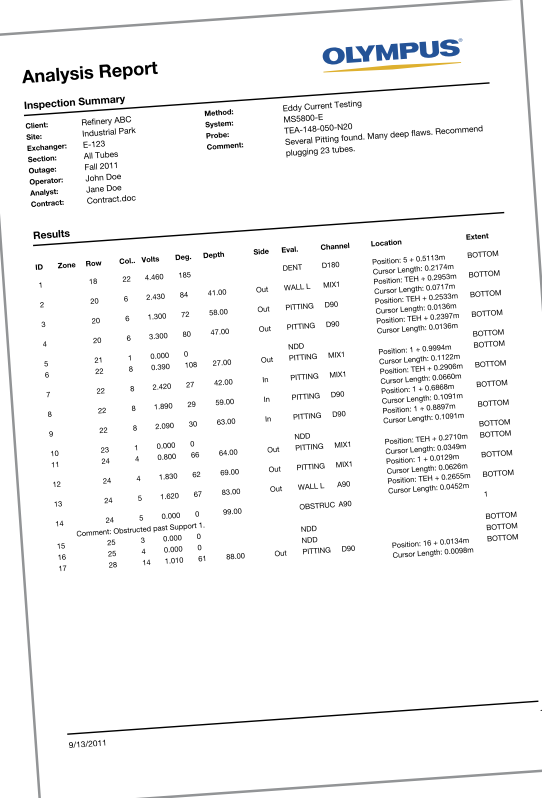

#### Imprima o relatório diretamente do MultiView

Ou exporte em qualquer um dos seguintes formatos:

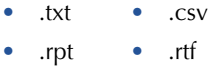

• .xml • .htm

Ou ainda, envie-o para o TubePro para um relatório configurável de classe mundial!

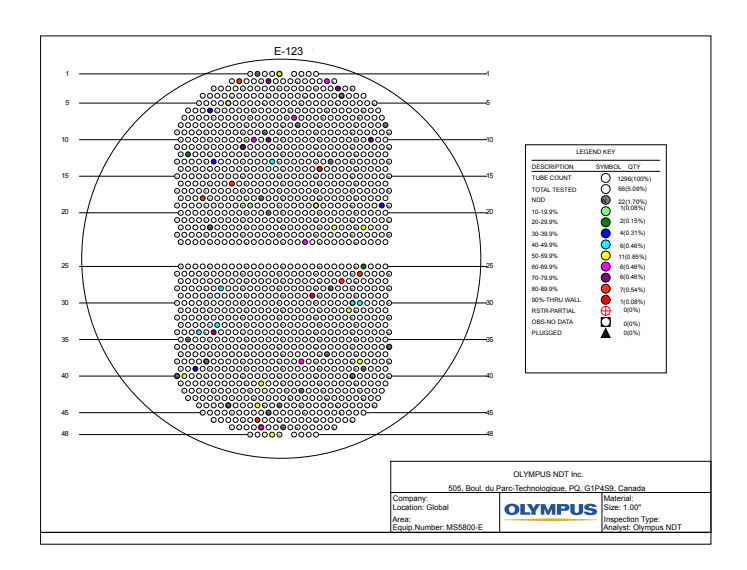

# Relatórios de classe mundial utilizando o TubePro

O programa de mapeamento-relatório de tubos TubePro 2D e 3D é o companheiro ideal do MultiView, e pode ser utilizado para produzir relatórios completos, totalmente personalizáveis, com múltiplas páginas - como as normas da empresa e as necessidades de seus clientes. Este programa possui um Editor de Mapas de Tubo moderno e fácil de usar que é capaz de gerar, praticamente, qualquer tipo de trocador imaginável. Além disso, os resultados da inspeção MultiView podem ser facilmente inseridos no programa TubePro, onde os resultados podem ser exibidos como código de cores editáveis pelo usuário. De fato, todos os recursos disponíveis no TubePro são totalmente editáveis e podem ser salvos como arquivos modelo para uso posterior. Por último, mas não menos importante, o fenomenal módulo 3D im-

#### Editor de mapa de tubo

O editor de mapa de tubos faz parte do programa 2D e oferece os seguintes recursos:

- Múltiplas seções.
- Suporta padrões de tubo de 30°, 45°, 60°, 90°, triangular, retangular, circular e radial.
- Várias ferramentas de seleção, criação de tubos e eliminação.
- Girar, espelho, mover e outras funções!

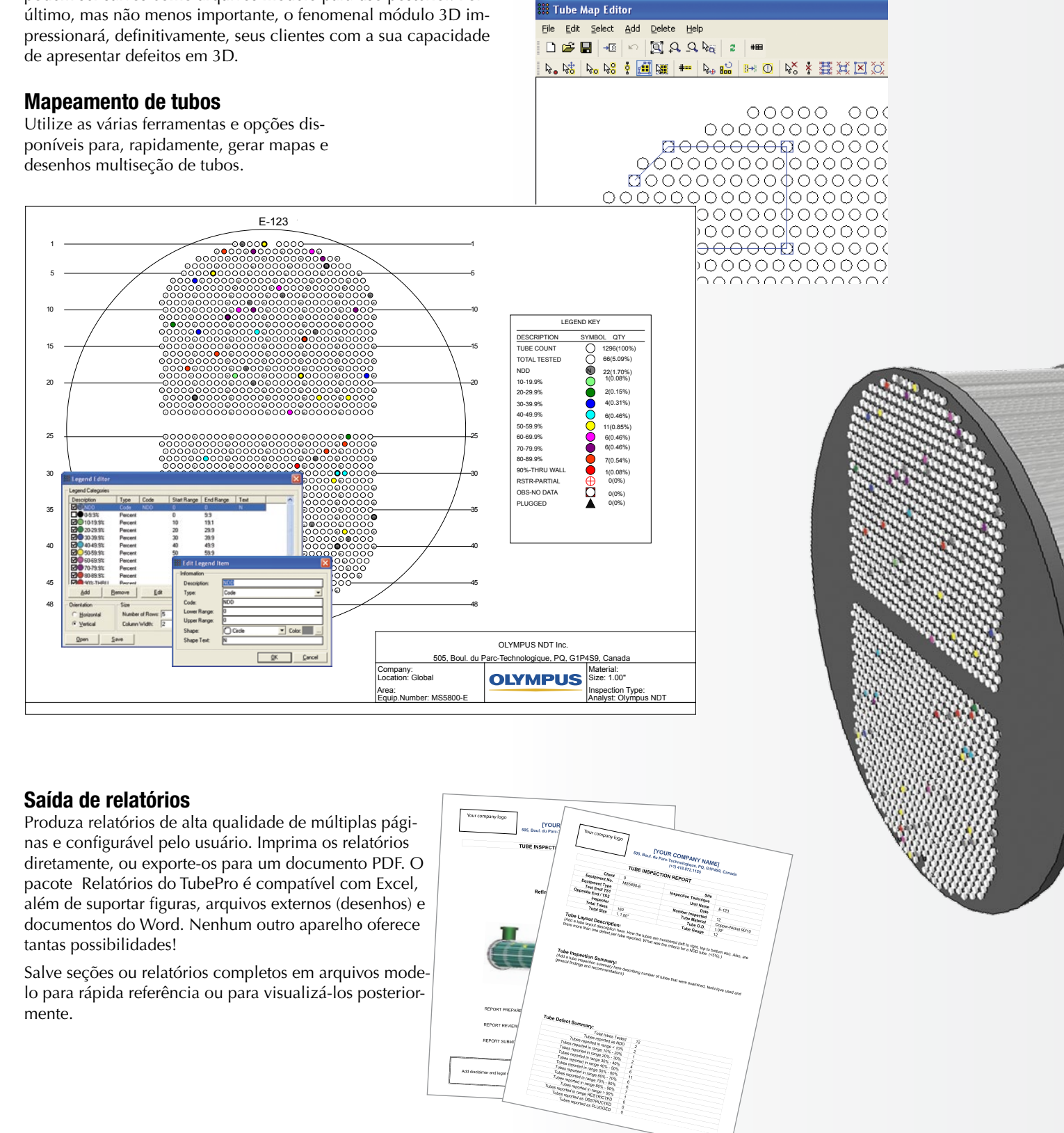

#### Gerenciamento da base de dados

O sistema de gerenciamento da base de dados TubePro oferece armazenamento centralizado e recuperação de informações relacionadas aos clientes, equipamentos de teste, instrumentos, desenhos, relatórios e dados de inspeção.

O TubePro utiliza o sistema de gerenciamento da base de dados para armazenar relatórios de inspeção, desenhos, modelos e dados de defeitos de tubo em 3D. Por exemplo, você pode armazenar toda e qualquer inspeção realizada para um cliente na base de dados. Esta base de dados pode, então, ser transmitida para o cliente final, que pode abri-lo e ver todos os relatórios e desenhos no programa gratuito Project Viewer.

#### Desenhos 3D impressionantes

Transforme desenhos 2D em representações 3D com um simples toque de botão. Crie rapidamente desenhos 3D completos ajustando alguns poucos parâmetros de dimensão, tais como: comprimento do tubo e número de suportes. Os desenhos podem ser girados livremente ou exibidos em perspectiva. Mostre ou esconda quaisquer componentes do desenho, ou torne-os transparentes para dar ênfase em áreas em particular.

Com o TubePro 3D, você pode utilizar os resultados de inspeção MultiView, que inclui a indicação de distância e comprimento (com ajuda de marcadores), para exibir as indicações relatadas em 3D, satisfazendo até o cliente mais exigente.

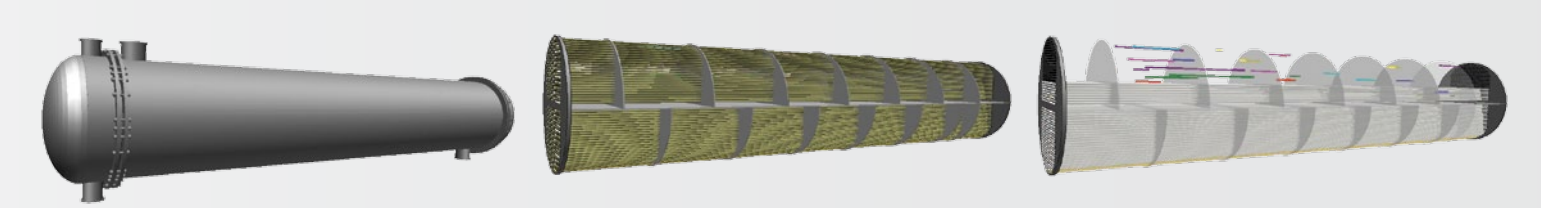

Um desenho completo. Canais aspecto exterior, bocais e fim escondidos. Tubos e suportes tornados transparentes com algumas linhas escondidas.

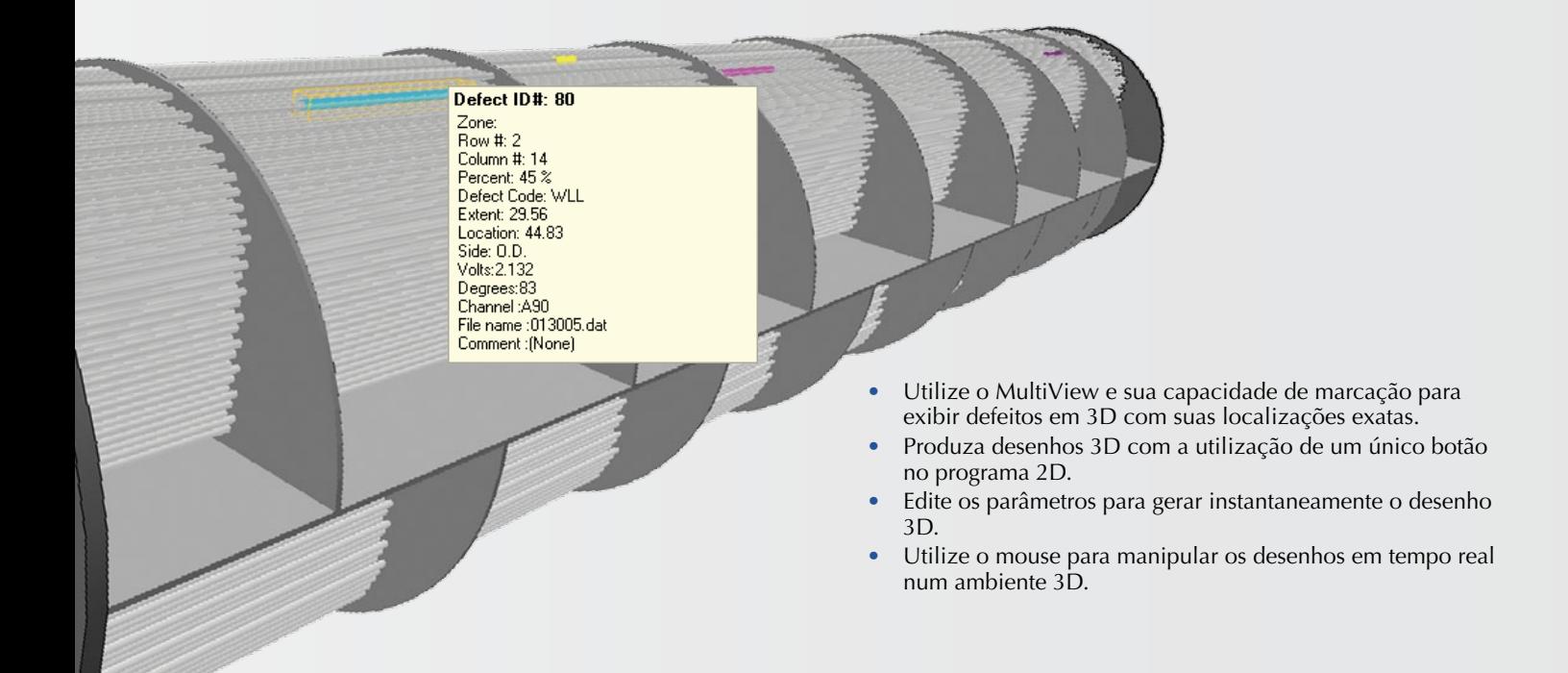

Versatilidade em 3D O TubePro 3D inclui modelos pré-desenhados para trocadores de calor de sistema aberto, de múltiplas seções dobrados em U, resfriadores em serpentina e tipo pente.

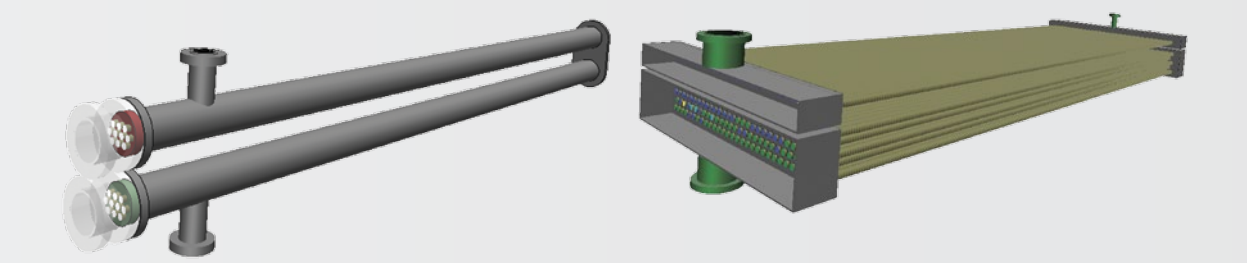

## Especificações do MultiView

#### Modo configuração (calibração)

#### **Compatibilidade da tecnologia:**

**Teste de tubos, sondas convencionais:** ECT, RFT, NFT, MFL e IRIS.

**Teste de tubos, array e sondas especiais:** arrays de ECT, sondas panquecas ECT de superfície rotativa, arrays RFT, arrays NFT, arrays MFL e sondas híbridas. Digitalização de superfície e de raster também são suportadas.

**Criação de configuração**: menus do assistente de configuração aperfeiçoados para testes de tubos: ECT, RFT, NFT, MFL e IRIS.

**Calibração simultânea**: calibre canais (voltagem e fase), profundidade de curvas e todos os canais de tipo Mix, simultaneamente ou separadamente com ECT, RFT, NFT, MFL ou arrays; visualização do IRIS A-scan para uma compreensão otimizada do canal.

#### Modo aquisição (gravação de dados)

**Compatibilidade do equipamento**: somente o MultiScan MS5800.

**Possibilidades de gravação**: modo manual com controle pela barra de espaço para iniciar e parar a aquisição.

Footswitch externo (TA-FSW-001) para funções configuráveis.

MPP04-01 "airgun" digitalizador especial ECT que sincroniza a aquisição com o MultiView e grava a posição atual da sonda.

**Lista de gravação**: lista dos tubos que são editáveis no MultiView ou que pode ser importada do TubePro.

#### Modo análise (leitura)

**Interface**: melhora drástica da interface do mouse e operação por teclas de atalho para a máxima eficiência.

**Compatibilidade de dados**: dados R/D Tech TC4700 e TC5700, MultiScan MS5800.

**Análise de vetor**: análise instantânea de vetor automática nos planos XY com medição manual do ângulo.

**Dimensionamento de profundidade**: curvas automáticas de fase e voltagem (ECT, RFT, NFT e MFL) com uma quantidade virtualmente ilimitada de curvas; mostrador de plano de tensão RFT com opção de falhas curtas, cônicas e longas; medição atual da espessura da parede com resolução de 0,03 mm.

**Gravação de indicação de posição**: avançada característica baseada em marcação que interpola a posição entre o mínimo de dois locais conhecidos (ECT, RFT, NFT e MFL); baseado em relógio ou em codificador para IRIS e arrays.

**Layout (exibição de dados)**: planos de impedância, planos de voltagem (RFT), gráficos de tiras com telas atuais de estilo de papel, janela de ponto de referência (código), exibições digitalizadas 2D e 3D (com paleta de cores configurável); todos os tipos de janelas acima mencionadas estão disponíveis em arranjos de layout pré-definidos ou podem ser configuradas de maneira virtualmente ilimitada. Os layout de IRIS são gerenciados separadamente e incluem visualização em tempo real de B-scan e C-scan (um ou dois C-scan).

**Processamento de dados**: em tempo real, os processos de testes de tubos incluem: misturas (quantidade virtualmente ilimitada), filtros (passa alta, passa baixa, média); os processos de C-scan (array) incluem todos os itens acima, além de normalização, derivada, filtro de mediana, subtração e interpolação.

**Leitura de dados**: as indicações de relatórios são salvas em arquivos de dados em tempo real, o que é útil para uma futura leitura.

#### Relatórios

**Banco de dados de relatório (relatório da análise)**: registra todas as chamadas de análise; suporta todas as tecnologias previamente mencionadas. Recursos de identificação de tubos (zona/linha/coluna), resultados da análise de vetor (volts/fase), % da perda de parede, lado (DI/DE), código de relatório editável, canal, extensão testada, comentários e uma acurada indicação de localização e gravação de comprimento.

**Compatibilidade**: o relatório pode ser exportado para o TubePro ou em vários formatos, incluindo: .pdf, .txt., .xls., .doc.

**Captura da tela**: a ferramenta de captura da tela pode ser utilizada para capturar qualquer subjanela ou faixa ajustável.

**Recordação de indicação**: Acesso instantâneo a qualquer indicação gravada a partir da janela de relatório.

## Especificações do TubePro

#### Versão 2D

**Inclusões**: programa de mapeamento de desenho de tubos com interface amigável, capacidade de relatório completo que suporta listas de tubos MultiView e resultados dos relatórios, suporte de modelo, editor de legendas e sistema de gerenciamento de banco de dados.

**Exclusões**: Características e desenhos 3D.

**Editor de mapeamento de tubos**: múltiplas seções, editável livremente - gira cada seção separadamente; suporta padrões tubulares de 30°, 45°, 60°, 90°, triangular, retangular, circular e radial; recursos de espelho e copiar. **Resultados da inspeção**: edite resultados diretamente no TubePro ou importe-os do MultiView.

**Editor de legendas**: legendas personalizáveis para qualquer combinação de cor, %, código ou mudança de símbolo.

**Relatórios**: Totalmente editáveis, compatível com Microsoft Excel, geração de relatórios de múltiplas páginas que suportam documentos externos.

**Gerenciamento do banco de dados**: gerencie relatórios de inspeção, desenhos, modelos 3D e dados de defeitos dos tubos.

**Sistema de modelo**: salve arquivos modelo para relatórios, mapas de tubo e arquivos legenda para rápida referência futura.

#### Versão 3D

**Inclusões**: capacidade de desenho 3D, tela de inspeção de resultados (defeitos 3D), editor de legendas e sistema de gerenciamento de banco de dados. **Exclusões**: programa de mapeamento de desenho de tubos (2D), capacidade de relatório completo que suporta listas de tubos MultiView e resultados dos relatórios e suporte modelo.

**Trocadores de calor 3D**: suporta trocadores de calor de sistema aberto (direto), trocadores de calor de múltiplas seções dobrados em U, resfriadores serpentina e trocadores de calor do tipo pente. Todos os desenhos são pré- -realizados com variáveis fáceis, paramétricas e personalizáveis (i.e. número ou suportes, tamanho da camada exterior, etc.).

**Desenho 3D**: mostra qualquer componente desejado do trocador de calor; gira e roda os desenhos utilizando uma interface amigável.

**Notas 3D**: adicione notas 3D aos desenhos.

**Saída**: exporta imagens 3D ou copia as imagens à área de transferência (para uso no programa 2D, etc.).

#### Requisitos mínimos do computador

**Sistema operacional**: Microsoft Windows XP Pro com SP3, Microsoft Windows Vista (32 & 64 bits), Microsoft Windows 7 (32 & 64 bits) **Processador**: Intel Core 2 Duo

**RAM**: 2 GB

**Espaço em disco**: 300 GB recomendado (especialmente para arquivos IRIS) **Cartão de display e vídeo**: 1280 x 800

**Adaptador ethernet**: 100 Base-T

**Framework**: Microsoft, .NET 3.5, Framework ou superior é necessário para o TubePro

## Informações sobre os pedidos

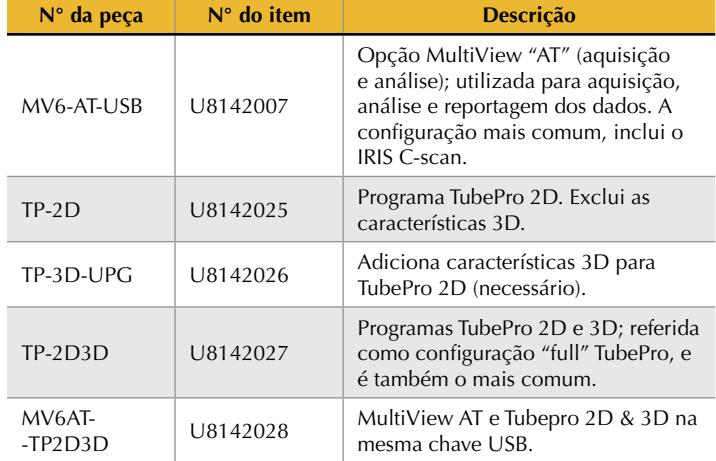

#### OLYMPUS NDT INC. tem certificação ISO 9001 e 14001.

www.olympus-ims.com info@olympusndt.com

**OLYMPUS** 

**OLYMPUS CORPORATION** Shinjuku Monilith, 3-1Nishi-Shinjuku2-chome, Shinjuku-ku, Tokyo 163-0914, Japan, Tel: 81(0)3-6901-4039

48 Woerd Avenue, Waltham, MA 02453, USA, Tel.: (1) 781-419-3900<br>**OLYMPUS INDUSTRIAL SYSTEMS EUROPA** Stock Road, Southend-on-Sea, Essex, SS2 5QH, UK, Tel.: (44) (0) 1702 616333<br>**OLYMPUS AUSTRALIA PTY, LTD.** 

31 Gilby Road, Mount Waverly, Victoria, 3149, Tel.: (61) 130-013-2992<br>**OLYMPUS SINGAPORE PTE LTD.** Tower, 248373, Tel: (65) 68-34-0

MultiView\_6.1\_PT\_A4\_201209 • Impresso no Reino Unido • Copyright © 2012 by Olympus NDT.<br>\*Todas as especificações estão sujeitas a alteração sem aviso prévio. Todas as marcas são marcas comerciais ou marcas registradas de

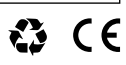